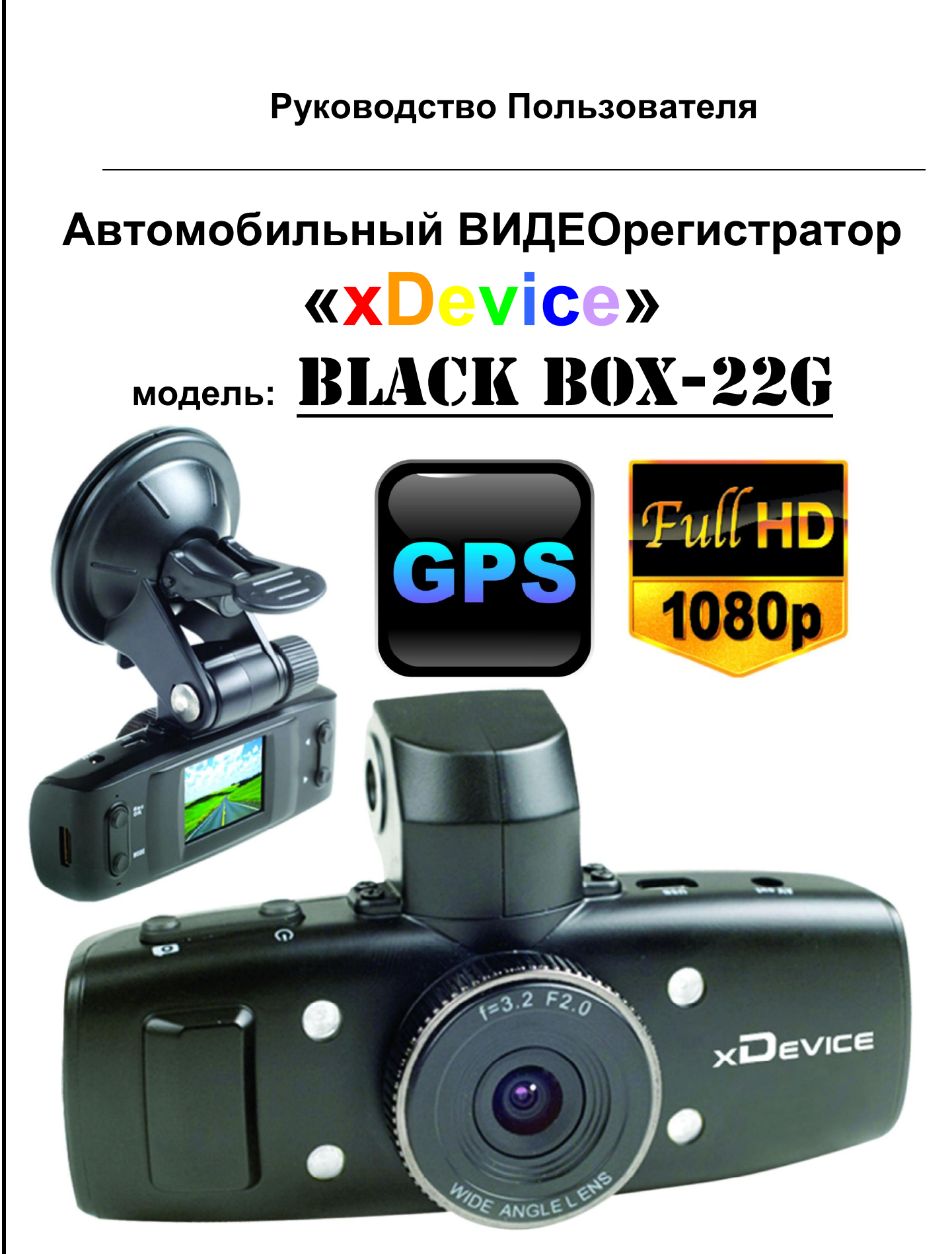

**Автомобильный ВИДЕОрегистратор высокого разрешения Full-HD 1080р, H.264 Встроенный GPS модуль и G-сенсор.** 

# **ПРИМЕЧАНИЕ**

- · Пожалуйста, проверьте видеозапись на устройстве до его использования. Запишите на видео пробный файл и потом просмотрите его на компьютере.
- · Не храните другие файлы на SD-карте. Это может привести к потере данных! SD-КАРТА-карта должна использоваться только как память для хранения и записи файлов на данном устройстве!
- Не вытаскивайте SD-карту пока не погаснут светодиоды на корпусе устройства и пока вы не выключили полностью зажигание в автомобиле. Иначе, это может привести к потере данных!
- · Чтобы сохранить все записанные файлы, свободное пространство на SDкарте должно быть больше чем 100 МБ.
- · Сетевой адаптер и автомобильное зарядное устройство должны использоваться только те, которые поставляются в комплекте. Наша компания не несет ответственности за повреждение продукта в случае использования других зарядных устройств.
- · Наша компания не несет ответственности за любое повреждение устройства, батареи, и других компонентов данной комплектации, если вы их используете иначе, чем указано в Руководстве Пользователя.
- · В случае падения, попадания в воду или другую жидкость, самовольной разборки, плохих условий электропитания автомобиля или иного неправильного использования - гарантия в таких случаях на данное устройство не распространяется!
- Гарантийный срок 1 год.

**Это руководство - инструкция по пользованию данным видеорегистратором. Пожалуйста, ознакомьтесь тщательно с данным руководством перед использованием.** 

*Внешний вид товара, комплектация и характеристики могут быть изменены производителем без уведомления. Описание носит справочный характер и не может служить основанием для претензий.* 

#### **Что такое видеорегистратор «Black Box» («Черный ящик»)?**

**Видеорегистратор** — устройство видео наблюдения с сохранением кадров, которые привязаны ко времени их создания. Его, как правило, устанавливают в автомобиле, чтобы снимать все, что происходит впереди и сзади. Это позволяет инспектору ДПС или судье увидеть ситуацию вашими глазами, а оспорить подобные показания будет невозможно.

**Автовидеорегистратор представляет собой** небольшую коробочку с камерой (1 или 2-мя, в зависимости от модели), микрофоном и разъемом питания. Некоторые модели имеют GPS-приемник и пишут в файл трек вашего движения. Запись файлов происходит на SD-карту. Информация на SD-карте записывается особенным образом. На ней создается так называемый кольцевой файловый буфер. Надежные разъемы приборов гарантируют, что даже в критической ситуации устройство будет работать.

**Самое главное при использовании видеорегистратора** — качественная камера и угол ее обзора! В случае ДТП более высокое разрешение камеры и большой угол обзора позволит получить качественную и информативную картинку, на которой можно будет разобрать и номера автомобилей, и лица людей.

**Установить видеорегистратор в автомобиле сможет даже ребенок.** Просто подключите питание от устройства в прикуриватель и регистратор готов к работе! Немного придется повозиться с установкой камеры на стекле автомобиля, ведь она не должна мешать обзору, при этом находясь в зоне действия дворников. Желательно также размещать камеру вертикально, чтобы не приходилось на компьютере вручную переворачивать все записи. Далее камеру надо сориентировать так, чтобы снимала она то, что нужно, — дорогу, а не капот. На этом установка камеры заканчивается.

#### **Важные Примечания:**

В жизни случается всякое и никто из нас не застрахован от несчастных случаев на дороге, от необоснованных претензий работников ДПС, от дорожных мошенников, от аварий и прочего. Хорошо, если есть свидетели, которые во время события не только присутствовали на месте ДТП, но и запомнили, как оно происходило, и в какой позиции находились все участники «приключения». Хорошо, если этот свидетель способен не предвзято, внятно рассказать все нюансы произошедшего на его глазах события работникам ДПС, а те, в свою очередь, не будут искать в случайно проезжающих машинах еще одного свидетеля, который будто бы видел произошедшее. Хорошо, но в жизни так бывает редко. главное при использовании видеорегистратора —<br>и угол ее обзора! В случае ДТП более высокое разрешен<br>и угол обзора позволит получить качественную и ин<br>у, на которой можно будет разобрать и номера автомоби<br>инте питание от у

**Для того, чтобы не полагаться на случай, мы представляем Вам видеорегистраторы xDevice для автомобиля – которые станут для Вас безмолвным другом и защитником.** Авто видеорегистратор способен в режиме реального времени отслеживать и записывать все, что происходит с вашей машиной не только в процессе движения, но и на стоянке.

Кроме удовлетворения праздного любопытства информация, полученная таким способом, может помочь сэкономить много нервов, времени и денег.

#### **Описание**

Видеорегистратор **BlackBox-22** является высококачественным устройством с передовыми технологиями съемки. Матрица **5 мегапикселей 2,5 CMOS** позволяет снимать видео высокой четкости формата **FULL HD 1080P**, а также получать **фотографии 2592х1944** пикселей. Видеорегистратор имеет внутреннюю память и позволяет использовать карты памяти microSDHC. Благодаря компактным размерам, а также наличию экрана и высокоемкого аккумулятора данная модель имеет широкий спектр применения. Отснятое видео вы также можете просмотреть на ПК или ТВ, благодаря доступным интерфейсам. C помощью встроенного модуля **GPS и G-Sensor** Вы можете просматривать Ваше положение на карте Google, а также использовать G-sensor для фиксации нестандартных ситуаций.

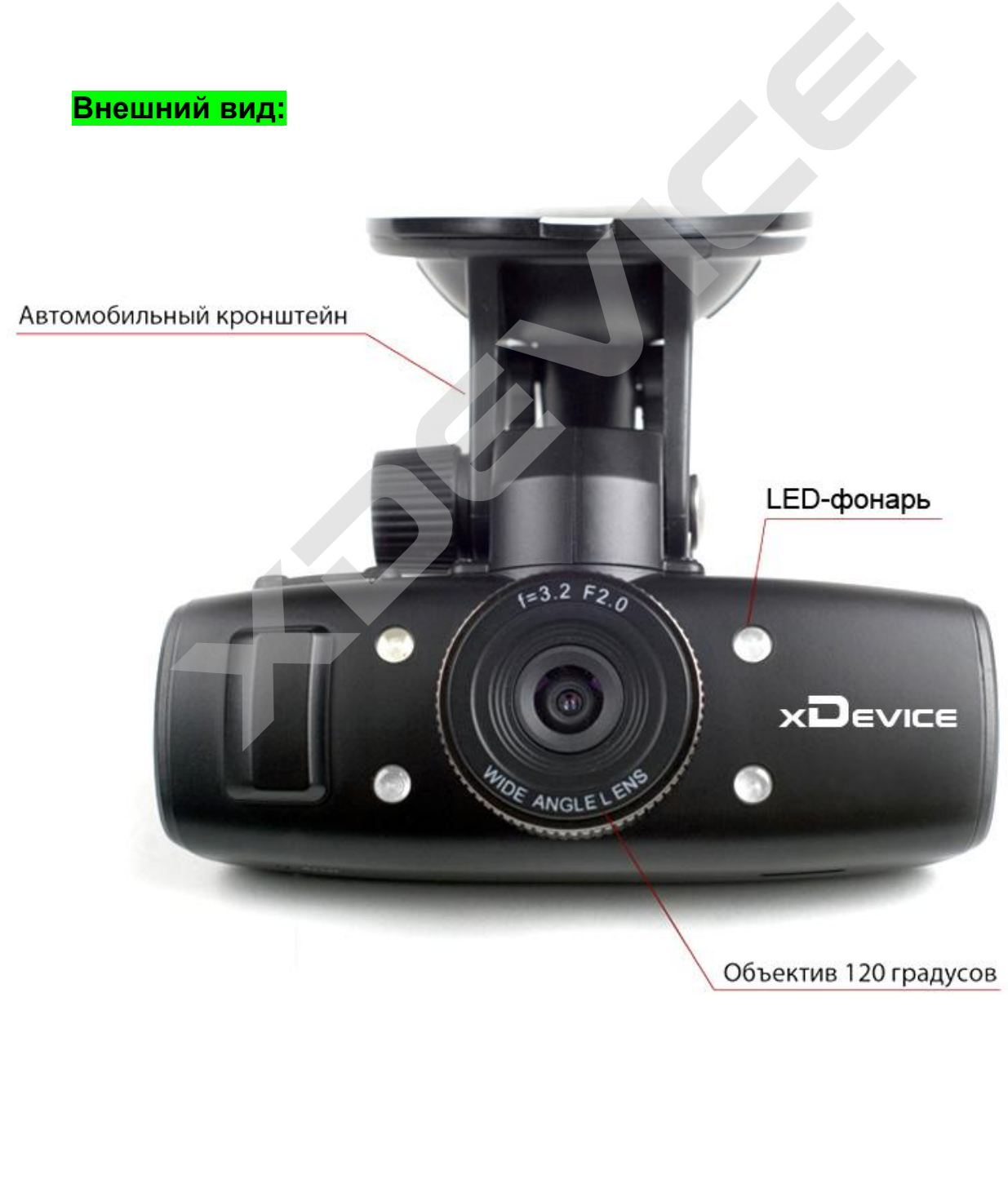

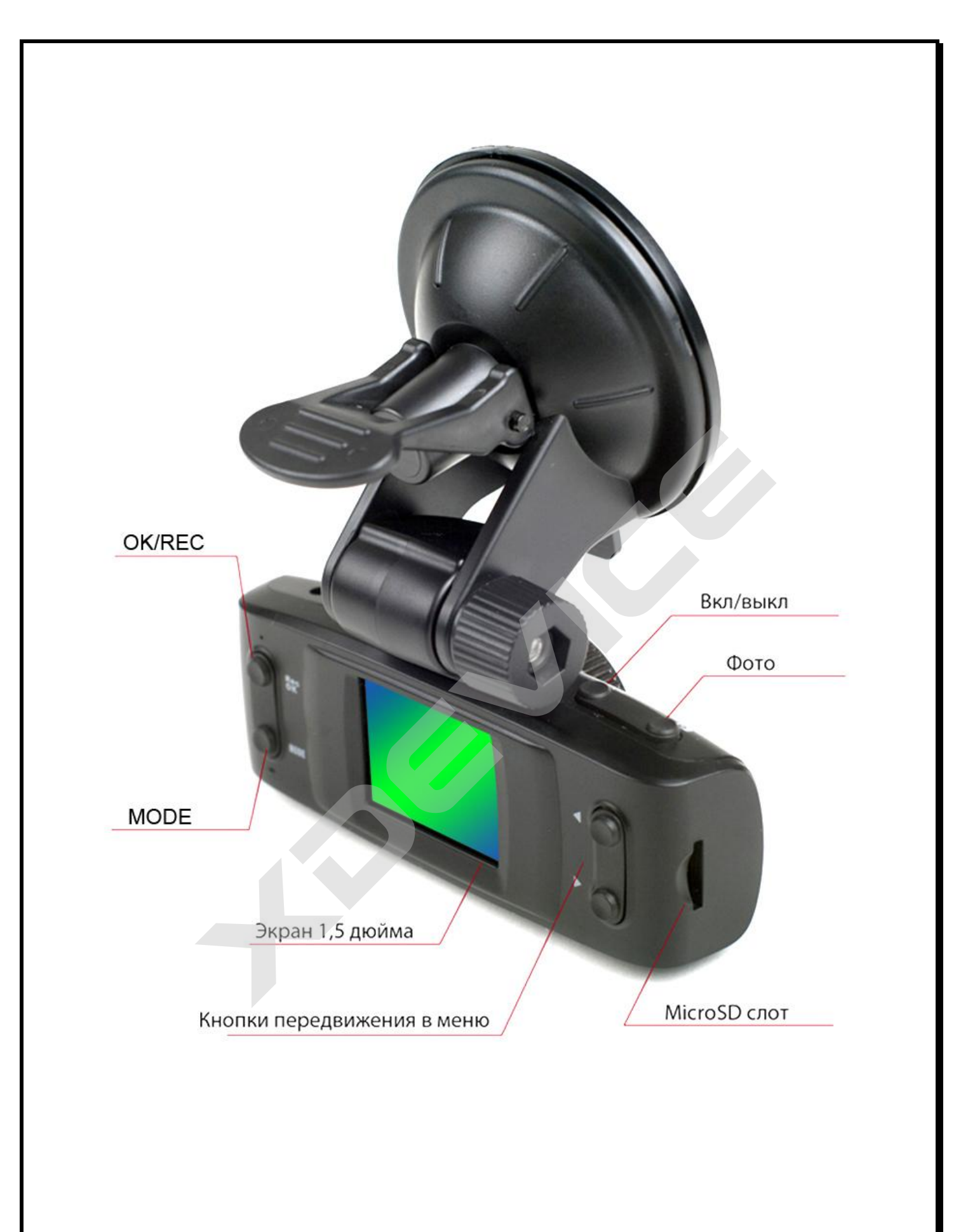

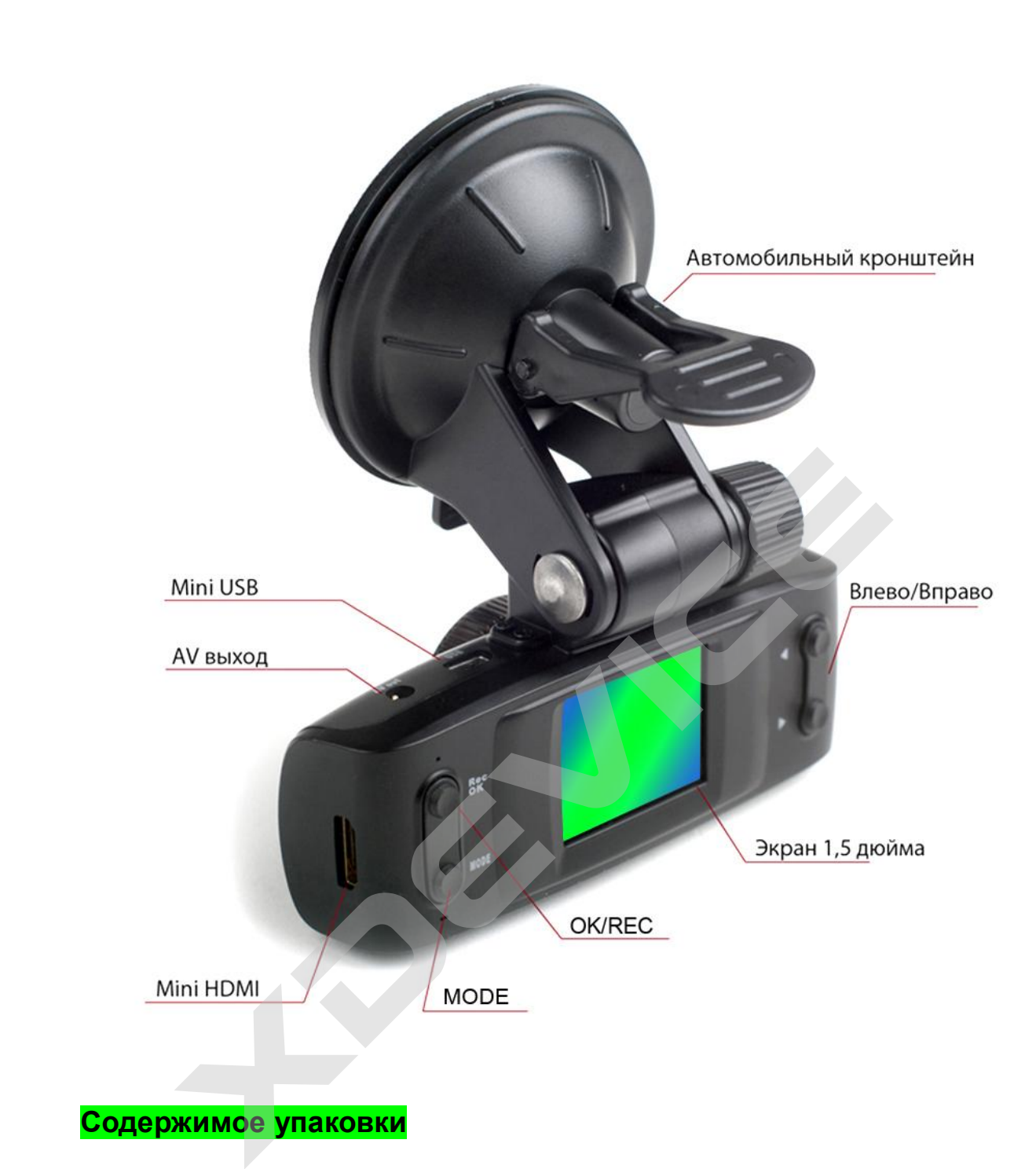

## **Содержимое упаковки**

Распакуйте коробку вашего устройства и проверьте содержимое. В комплекте содержится:

- 1) Видеорегистратор.
- 2) Холдер (держатель), для крепления устройства в автомобиле
- 3) 12V/24V автомобильное зарядное устройство.
- 4) Кабель USB
- 5) Кабель HDMI
- 6) Кабель AV
- 7) Инструкция по эксплуатации

#### **Основные кнопки:**

Кнопка **MODE**: для переключения режимов съемки видео, фото и просмотра, выбора системных настроек. В режиме просмотра нажмите для входа в режим просмотра 6 миниатюр.

Кнопка **Power**: Включение/выключение устройства. Быстрое нажатие для включения устройства; нажмите и удерживайте в течение 2 секунд, чтобы выключить устройство. В режиме видеорегистратора нажмите для переключения параметров вспышки.

Кнопки **влево/вправо**: в режиме меню используйте для того, чтобы выбрать настройки. Также используется для регулирования громкости и просмотра изображений.

Кнопка **REC/OK:** в режиме фото нажмите, чтобы сделать скриншот видео; в меню нажмите для подтверждения установок; во время воспроизведения видео нажмите, чтобы начать/ остановить воспроизведение.

Кнопка **ФОТО**: в режиме видео нажмите, чтобы сделать снимок в текущем разрешении; в режиме просмотра нажмите, чтобы перейти в режим фото.

#### **Работа с устройством**

**Батарея Индикатор заряда батареи:** 

- 1.  $\blacksquare$  2.  $\blacksquare$  3.  $\blacksquare$  4.
- 1) Батарея заряжена
- 2) Батарея заряжена наполовину
- 3) Низкий заряд батареи
- 4) Батарея разряжена

#### **Зарядить батарею**

Батарею можно зарядить, с помощью зарядного устройства или, подключив устройство к компьютеру с помощью кабеля USB. xdevice

#### **Использование в качестве видеорегистратора**

Подключите устройство с помощью зарядного устройства, запись автоматически начнется при включении зажигания. После выключения устройства запись автоматически сохранится.

**Примечания:** для питания может использоваться только зарядное устройство мощностью 5V. В противном случае, устройство может быть повреждено.

#### **Установка и извлечение карты памяти**

1. Установка карты памяти: вставьте карту памяти в слот для карты памяти, надавите на неё до щелчка.

2. Извлечение карты памяти: надавите на карту памяти, чтобы извлечь её.

#### **Включение/выключение функции автоматического выключения устройства**

1. Нажмите и удерживайте кнопку Power в течение 1 секунды, чтобы включить/выключить устройство.

2. Для экономии заряда батареи можно установить функцию автоматического выключения устройства в том случае, если в течение некоторого времени не производится никаких действий.

#### **Режим видеорегистратора:**

1. Нажмите кнопку REC, чтобы начать видеозапись; снова нажмите её, чтобы остановить запись. Во время записи на экране будет гореть символ

2. Выберите тип вспышки:

Автоматическая вспышка , отсутствие вспышки , принудительная

# вспышка .

3. Цифровой зум: сфокусируйте камеру на объекте, с помощью кнопок влево/вправо настройте цифровой зум. (Примечания: цифровой зум не работает при разрешениях 1920\*1080 и 1440\*1080)

#### **Меню настроек**

-Разрешение видео: 1920x1080 (30 кадров/сек),1440x1080 (30 кадров/сек),1280x720 (30 кадров/сек), 848х480 (60 кадров/сек), 848х480 (30 кадров/сек). а<br>ировой зум: сфокусируйте камеру на объекте, с пом<br>право настройте цифровой зум. (Примечания: цифровой зум<br>решениях 1920\*1080 и 1440\*1080)<br>настроек видео: 1920х1080 (30 кадров/сек), 1440<br>сек), 1280х720 (30 кадров/сек), 8

-Циклическая запись (1мин-2мин-5мин-10мин-15мин): когда карта памяти будет заполнена, наиболее ранние файлы будут заменены новыми. Возможно отключение данной функции.

-Запись при включении (вкл-выкл): запись автоматически начнется после подключения питания и включения зажигания.

-Задержка вкл (10сек-20сек-30сек-выкл): задержка выключения устройства после отключения питания.

-Mic (вкл-выкл): запись со звуком (вкл/выкл микрофон)

-Язык: Установка языка.

-Тип TV (NTSC/PAL): выбор видеосигнала.

-Автовыключение (1мин-3мин-5мин-выкл): установка времени автоматического выключения устройства.

-Формат (Да-Нет): форматирование карты памяти.

Внимание при этом все видео и фото файлы будут удалены! Перед форматированием скопируйте все необходимые данные.

-Штамп даты и времени (вкл-выкл): нанесение времени и даты на видео.

-Установка времени: для установки нажмите ОК, с помощью стрелок установите год, нажмите ОК для перехода к установкам месяца, и т.д. до установки минут.

-Автовыкл. дисплея (30сек-60сек-выкл): переход экрана в спящий режим; для включения экрана, нажмите любую кнопку.

-Значение по умолчанию (да-нет): возврат к заводским настройкам.

-Ночной режим (авто-антиблик-выкл-вкл): если освещение недостаточное, ночной режим может существенно улучшить качество съемки.

-Мерцание (частота видео): 50Hz-60Hz. В зависимости от страны и частоты электрической сети Вы можете включить фильтр мерцания ламп освещения. В Росси частота сети равна 50Hz. Установите этот параметр в положение 50Hz.

-Версия прошивки: показывает версию текущей прошивки.

#### Технические характеристики

- Экран TFT 1,5 дюйма
- Запись в формате FullHD 1920x1080, 30к/с  $\bullet$
- Передовая технология обработки видео Н.264
- Матрица 5 мегапикселей
- Широкоугольный объектив 120°
- 4-кратный цифровой зум (720Р) Фокусировка с 12 см до ~  $\bullet$
- Циклическая запись, без пропусков между блоками
- Разъем miniHDMI для просмотра на ТВ высокой четкости
- 30/60 кадров в секунду (зависит от разрешения)
- Специальный автомобильный держатель
- Питание от автомобильного прикуривателя
- Автоматическая запись при подаче питания
- Отображение на дисплее записываемого видео
- Штамп даты и времени на видео
- Гибкие настройки управлением съемки  $\bullet$
- Функция скриншота при записи
- Возможна зарядка от компьютера по USB
- Поддержка карт памяти microSD до 32 Гбайт
- Встроенный GPS модуль и G-Sensor  $\bullet$
- Просмотр движения на картах Google
- Резервное копирование происшествия при инциденте

Компания-производитель оставляет за право собой менять технические характеристики без предварительного уведомления.

#### Устранение неисправностей

Невозможно снять видео или фото:

- проверьте, не заблокирована ли карта памяти и есть ли на ней свободное место Видеозапись прервалась:

- проверьте, поддерживает ли карта памяти высокоскоростную передачу данных В режиме просмотра появляется надпись "file error":
- 

- пожалуйста, отформатируйте карту памяти

Внимание: при форматировании карты памяти все находящиеся на ней данные. будут стерты без возможности восстановления. Перед форматированием карточки скопируйте все необходимые данные.

При просмотре на ТВ на экране нет изображения:

- убедитесь, что кабель AV или HDMI подключен правильно. Убедитесь, что ТВ переключен в верный режим.

Снимки получаются размытые:

- протрите объектив

Не работает вспышка:

- Низкий уровень заряда батареи.

На изображении горизонтальные полосы:

- установите частоту мерцания 50Hz или 60Hz.

#### **Установка в автомобиле:**

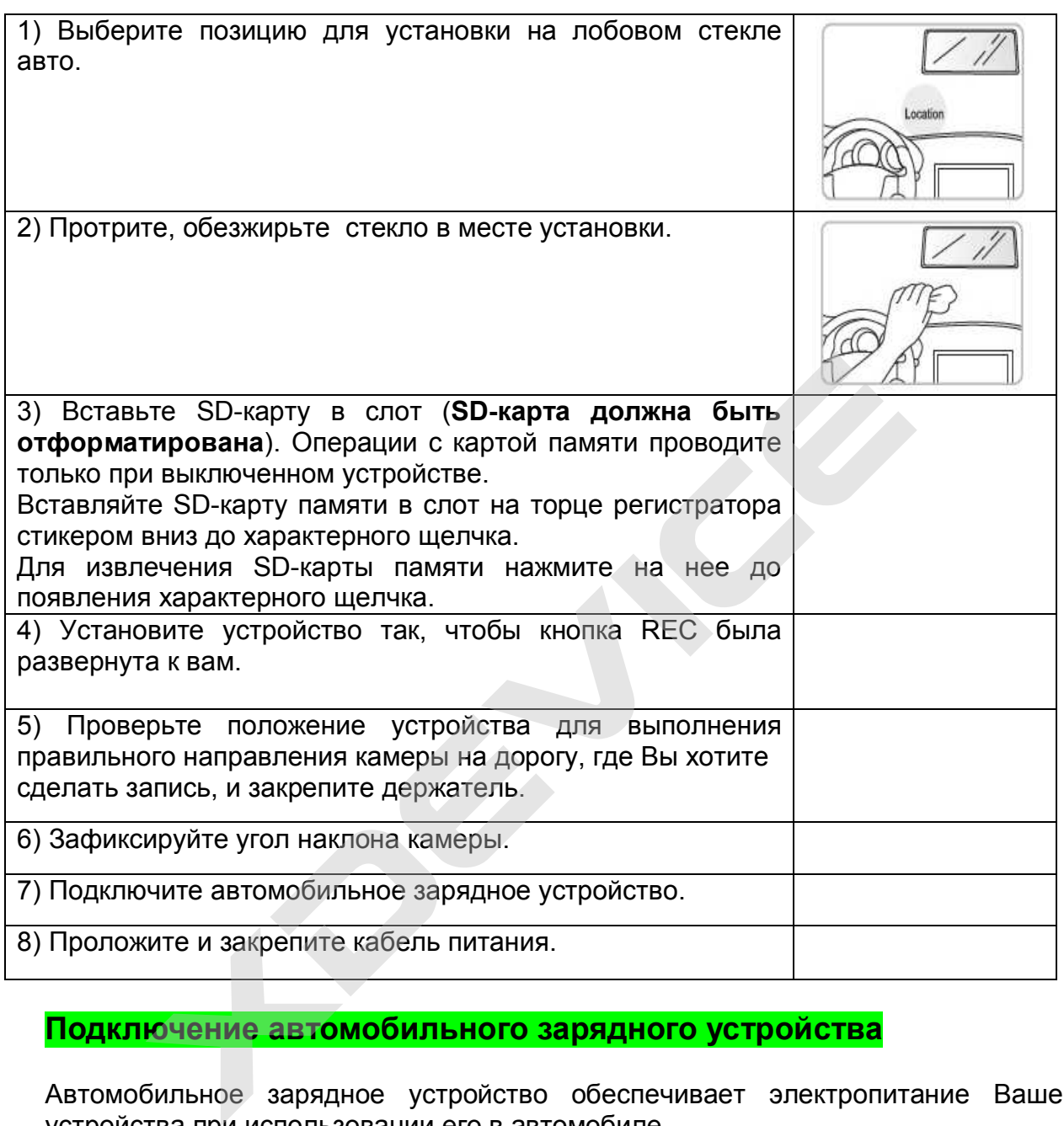

# **Подключение автомобильного зарядного устройства**

Автомобильное зарядное устройство обеспечивает электропитание Вашего устройства при использовании его в автомобиле.

#### **Внимание:**

в целях защиты Вашего устройства от бросков напряжения в бортовой сети, следует подключать его к зарядному устройству лишь после запуска двигателя.

**Можно использовать данное устройство не только в автомобиле!** 

**Видеорегистратор также можно использовать на даче, в квартире или офисе, торговой точке как простую и недорогую систему видеонаблюдения. Также запись может включаться при срабатывании сенсоров. Все, что запишет видеорегистратор, Вы сможете потом просмотреть на компьютере. Примечание:**

**Существуют модели автомобилей, в которых питание от аккумулятора на прикуриватель подается ВСЕГДА! Независимо от того, включено зажигание или нет. Внимательно изучите инструкцию пользователя своего автомобиля.** 

### **Функции GPS и G-сенсор**

При включении питания GPS-приемник начинает автоматически искать спутники. Если спутники GPS еще не найдены, на ЖК-дисплее в левом углу Вы увидите

желтый значок  $\ll$ . Когда спутники обнаружены и GPS позиция захвачена, на

ЖК-экране отображается зеленый значок  $\mathbb{R}^{\mathbb{Z}}$  в левом нижнем углу.

Для просмотра GPS данных и данных G-сенсора используется специальная программа плеер.

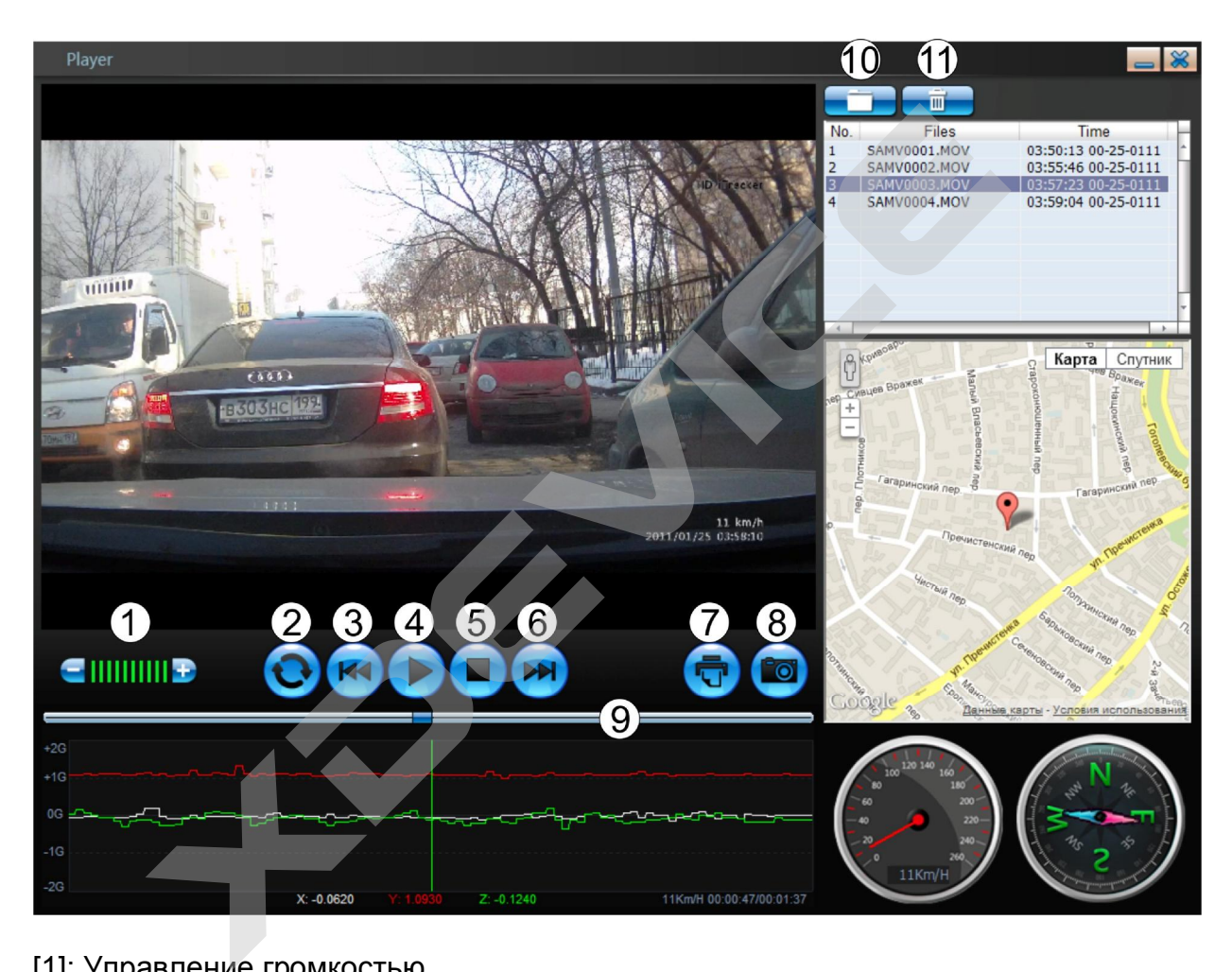

- [1]: Управление громкостью
- [2]: Выбор последовательного/непрерывного воспроизведения
- [3]: Воспроизведение предыдущего файл
- [4]: Кнопка Play
- [5]: Кнопка Stop
- [6]: Воспроизведение следующего файла
- [7]: Печать
- [8]: Скриншот
- [9]: Строка состояния воспроизведения
- [10]: Выбор папки
- [11]: Удаление файла

После форматирования карты регистратором, устройство запишет программу для просмотра на карту памяти. Для просмотра видео с данными G-сенсора и GPS координатами, Вы должны запустить файл Карта памяти\Player\Player.exe В программе нажать кнопку открытия файлов (10), и указать папку Карта

памяти\DCIM\100MEDIA\ где расположены видео-файлы с папкой GPS с файлами содержащими информацию со спутников. После указания этой папки, в программе буден виден список видео-файлов.

#### **Обслуживание Вашего устройства:**

Правильное обращение с устройством обеспечит вам стабильную бесперебойную работу и позволит избежать повреждений.

- · Оберегайте устройство от высокой влажности и слишком горячей/холодной температуры.
- · Не кладите и не роняйте ничего на устройство.
- · Оберегайте устройство от ударов и падения.
- · Не подвергайте устройство резкому перепаду температур. Это может привести к конденсации влаги, которая может вывести из строя Ваше устройство. Если это произошло, дайте влаге испариться перед использованием.
- · Поверхность линзы камеры очень легко поцарапать острым предметом. Старайтесь защитить экран от царапин до полной установки устройства в нужном месте.
- · Если устройство загрязнилось и его необходимо очистить, делайте это при выключенном питании. Используйте мягкую ткань без ворсинок, смоченную в воде.
- · Не пытайтесь разбирать, ремонтировать или переделывать устройство. Разборка, переделка или любая попытка ремонта может привести к поломке и лишь усугубит положение, при этом Вы потеряете гарантию.

#### **Предостережения:**

- · Большая часть зависаний и некорректной работы регистратора происходит из-за использования несовместимых или некачественных SD-карт памяти будьте внимательны при выборе и покупке карты памяти! Некоторые SDкарты памяти несовместимы с регистратором - они не определяются или сбоят при записи. К сожалению, без вскрытия упаковки и тестирования совместимость карты никак не проверить, несовместимые карты попадаются у всех производителей, обычно это все подделки. Рекомендуем покупать SD-карты известных производителей и не менее 4 класса. емпературы.<br>
е кладите и не роняйте ничего на устройство.<br>
Мберегайте устройство от ударов и падения.<br>
е подвергайте устройство резкому перепаду температур<br>
ривести к конденсации влаги, которая может вывести из<br>
стройство
- · На сенсоре камеры допускается наличие битых пикселей (появление белых точек на видео)

Если регистратор выдает ошибку о нехватке места, завис, либо просто работает некорректно, то выполните одну из следующих процедур:

- Извлеките и установите повторно карту памяти (только при выключенном устройстве).
- Извлеките и установите повторно аккумулятор (не забывайте, что при этом сбросятся показания даты и времени).
- Извлеките аккумулятор, подключите регистратор к адаптеру, дождитесь загрузки, отсоедините адаптер и установите аккумулятор на место.
- · Отформатируйте карту памяти через меню регистратора
- Извлеките и отформатируйте карту памяти через компьютер
- · Перезагрузите устройство кнопкой RESET (если такая кнопка предусмотрена в устройстве)

#### **Полезные советы:**

Ситуации на дороге непредсказуемы. Управление транспортным средством всегда сопряжено с риском и может привести к неприятным последствиям. Случайный занос, залепленный снегом дорожный знак, пьяный водитель могут стать причиной аварии. Еще одна неприятность – нарушение ПДД, связанное с лишением права управления транспортным средством. Конечно, если действия водителя стали причиной аварии, то лишение водительских прав – мера оправданная. Но как быть в других ситуациях, когда всё не так однозначно, как об этом думает представитель ГАИ? Далеко не во всех случаях можно легко и быстро разобраться в том или ином нарушении.

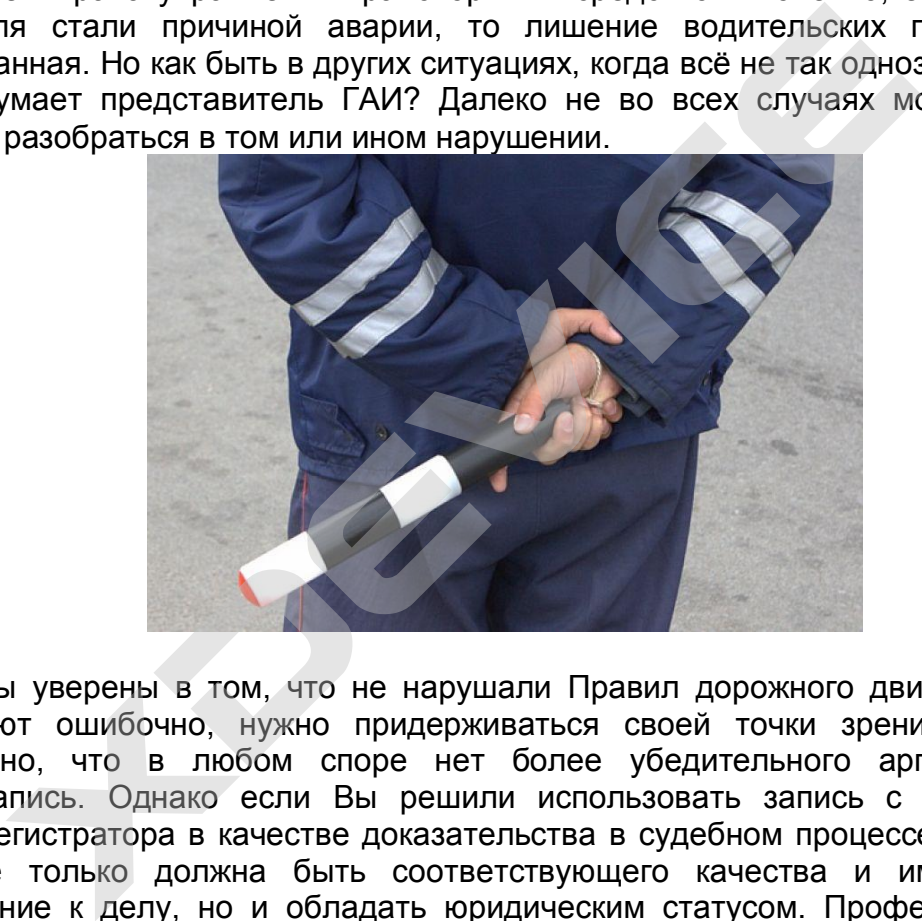

Если вы уверены в том, что не нарушали Правил дорожного движения, и вас обвиняют ошибочно, нужно придерживаться своей точки зрения до конца. Очевидно, что в любом споре нет более убедительного аргумента, чем видеозапись. Однако если Вы решили использовать запись с собственного видеорегистратора в качестве доказательства в судебном процессе, учтите, что она не только должна быть соответствующего качества и иметь прямое отношение к делу, но и обладать юридическим статусом. Профессиональные юристы и эксперты подтверждают: в судебной практике к рассмотрению принимается только полученная законным путем видеоинформация, подлинность которой не вызывает сомнений.

Как же это подтвердить? Очень просто. Факт наличия и изъятия записи с места ДТП обязательно должен быть отражен в документах, а именно, в протоколе инспектора ГИБДД. Для судебных органов это будет означать, что владелец видеорегистратора не мог фальсифицировать информацию (переделать или изменить запись) после составления протокола. "Куй железо, пока горячо": если доказательство всплывет постфактум, в его подлинности судьи усомнятся и вряд ли примут на рассмотрение.

Поэтому обязательно попросите инспектора (вежливо, но настойчиво!), который будет оформлять аварию, занести в протокол в качестве доказательства запись

вашего видеорегистратора. Недовольств по поводу того, что запись цифровая. быть не должно: согласно федеральному закону РФ "Об обязательном экземпляре документов" видеодоказательства любого типа (и цифровые, и аналоговые) имеют одинаковую силу. Проследите, чтобы **ИНСПЕКТОР** зафиксировал на бумаге все необходимое: марку, модель, ориентацию камеры, способ установки регистратора, а также тип носителя и характерные приметы устройства (например, так: "синяя SD карта памяти объемом 4Гб").

Еще лучше, если время записи будет точно совпадать с реальным (всегда обращайте внимание на то, правильно ли установлены часы в вашем регистраторе!), а изъятие носителя видеоинформации состоится в присутствии свидетелей (понятых). Так Вы сможете еще более увеличить вес своей доказательной базы. И совсем хорошо, если перед тем, как передать флэшку с записью сотруднику ДПС, Вы запечатаете ее в конверт (при тех же свидетелях). Ну и совсем отлично, если у вас под рукой будет ноутбук с кард-ридером и вы сделаете себе резервную копию (вы должны понимать, что вещественные доказательства иногда «теряются», когда начинается расследование или судебные тяжбы...)

Если вас остановили сотрудники дорожно-постовой службы, обвиняя B. нарушении Правил дорожного движения, обязательно поинтересуйтесь, какой именно пункт вы нарушили. Непременно сравните полученный ответ с записью в протоколе. Раз вы не хотите, чтобы вас лишили прав, в протоколе следует указать, что вы не согласны с записью, оставленной в нем инспектором. Кроме того, если сотрудник ГИБДД ссылается на пункт 1.3 ПДД, у водителя появляется дополнительное преимущество, так как для лишения прав должно быть указано, какое конкретно нарушение было совершено. В противном случае, протокол не имеет юридической силы.

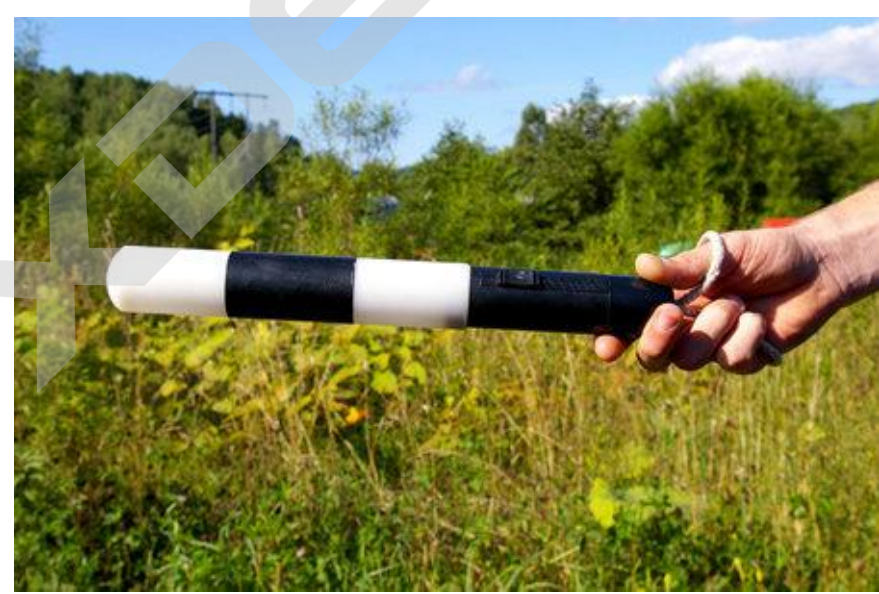

Будьте внимательны за рулём! Соблюдайте Правила дорожного движения!

#### <u> Комментарии специалистов и юристов:</u>

«... наличие записи с авто видеокамеры не позволит ГИБДД произвольно трактовать обстоятельства ДТП...»

«...запись с видеокамеры для авто является независимым, абсолютно объективным свидетельством происшествия, в отличие от показаний водителей и свидетелей...»

«...невозможно представить, что какое-то должностное лицо может решиться проигнорировать запись с видеокамеры в машине, на которой совершенно четко видны действия участников дорожного движения. Видеорегистратор в авто должен быть у каждого...»

«…Всегда информируйте сотрудника ДПС, регистрирующего ДТП, о наличии у вас видеоаппаратуры, поскольку подлинность записей, не занесенных в протокол, доказать очень сложно…»

**Установите перед поездкой автомобильный видеорегистратор xDevice BlackBox. Имея запись с автомобильной камеры, изобличить нарушителя или отстоять свою правоту в суде, станет гораздо проще!**

#### **- Законы:**

#### **Кодекс об административных правонарушениях РФ | Ст. 26.7. Документы**

Документы признаются доказательствами, если сведения, изложенные или удостоверенные в них организациями, их объединениями, должностными лицами и гражданами, имеют значение для производства по делу об административном правонарушении.

Документы могут содержать сведения, зафиксированные как в письменной, так и в иной форме. К документам могут быть отнесены материалы фото- и киносъемки, звуко- и видеозаписи, информационных баз и банков данных и иные носители информации.

#### **Гражданский процессуальный кодекс РФ | Ст. 55. Доказательства**

Доказательствами по делу являются полученные в предусмотренном законом порядке сведения о фактах, на основе которых суд устанавливает наличие или отсутствие обстоятельств, обосновывающих требования и возражения сторон, а также иных обстоятельств, имеющих значение для правильного рассмотрения и разрешения дела. Эти сведения могут быть получены из объяснений сторон и третьих лиц, показаний свидетелей, письменных и вещественных доказательств, аудио- и видеозаписей, заключений экспертов. **орегистратор хDevice BlackBox. Имея:**<br> **иобильной камеры, изобличить наруши:**<br> **иобильной камеры, изобличить наруши:**<br> **ять свою правоту в суде, станет гораздо приверенные в них организациями, их объединениями, должност<br>** 

# **ВНИМАНИЕ!**

**В зависимости от программного обечпечения и версии прошивки некоторые пункты меню могут быть добавлены или изменены. И назначения клавиш могут быть другими. Будьте внимательны!** 

# **Спецификация**

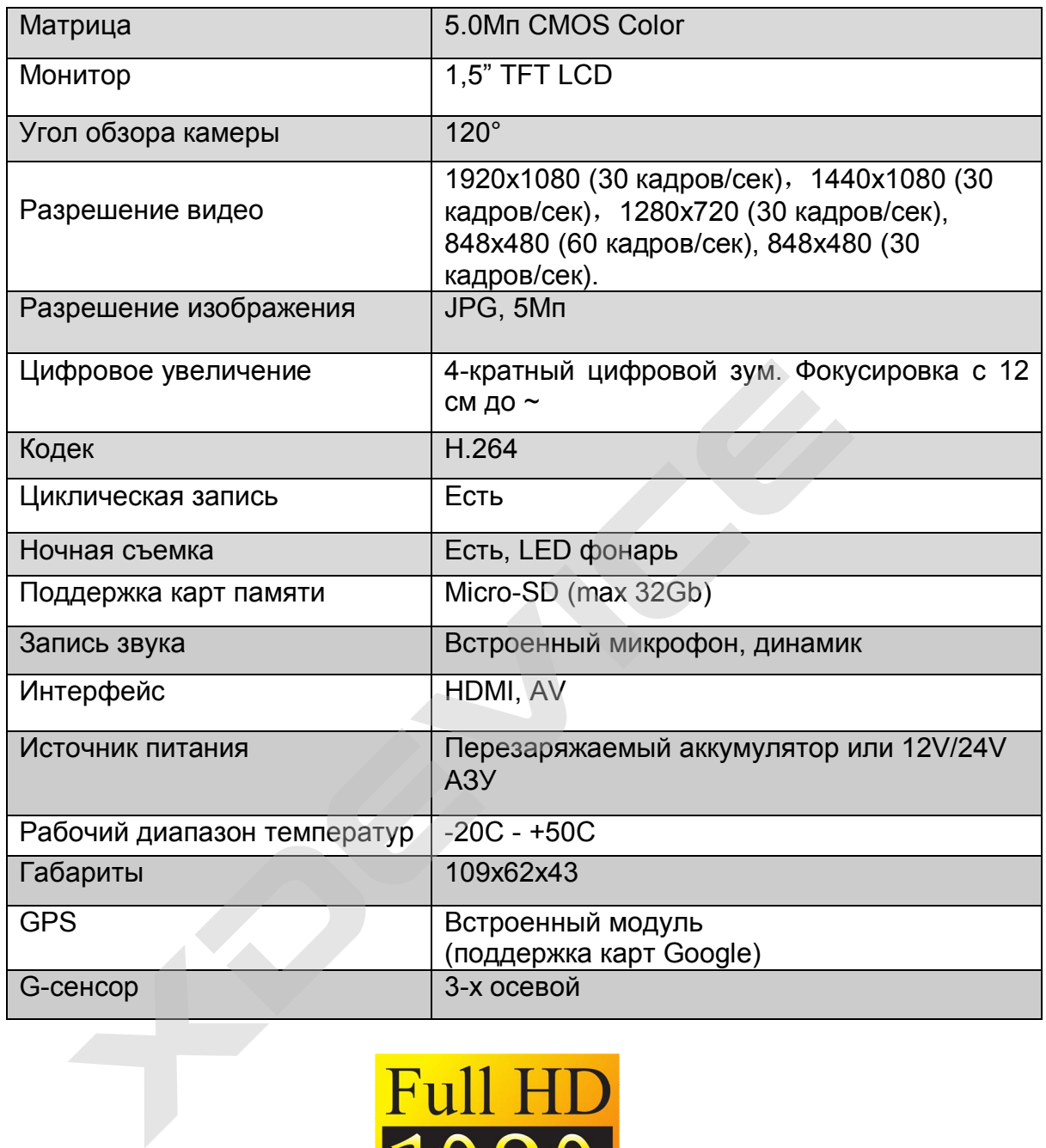

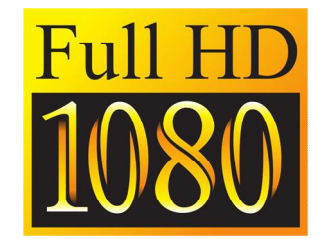

*Полную инструкцию на русском языке вы всегда можете скачать с нашего сайта*

*[www.xdevice.ru](http://www.xdevice.ru)*

Компания «xDevice»™ (ИксДевайс™) Сайт в Интернете: [www.xdevice.ru](http://www.xdevice.ru) *Техническая поддержка, инструкции и обновления программного обеспечения находятся на сайте в разделе Support.*